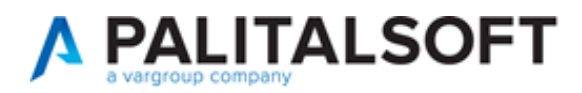

#### **CITYWARE ONLINE - AREA ECONOMICO-FINANZIARIA**

8.01 del 26-02-2024 **VERSIONE:** 

Cronologia modifiche Cityware Online e Cityware **OGGETTO:** 

Il servizio Assistenza Clienti vi invita a prendere visione delle modifiche descritte in questo documento e rimane a disposizione per eventuali chiarimenti.

#### Sommario

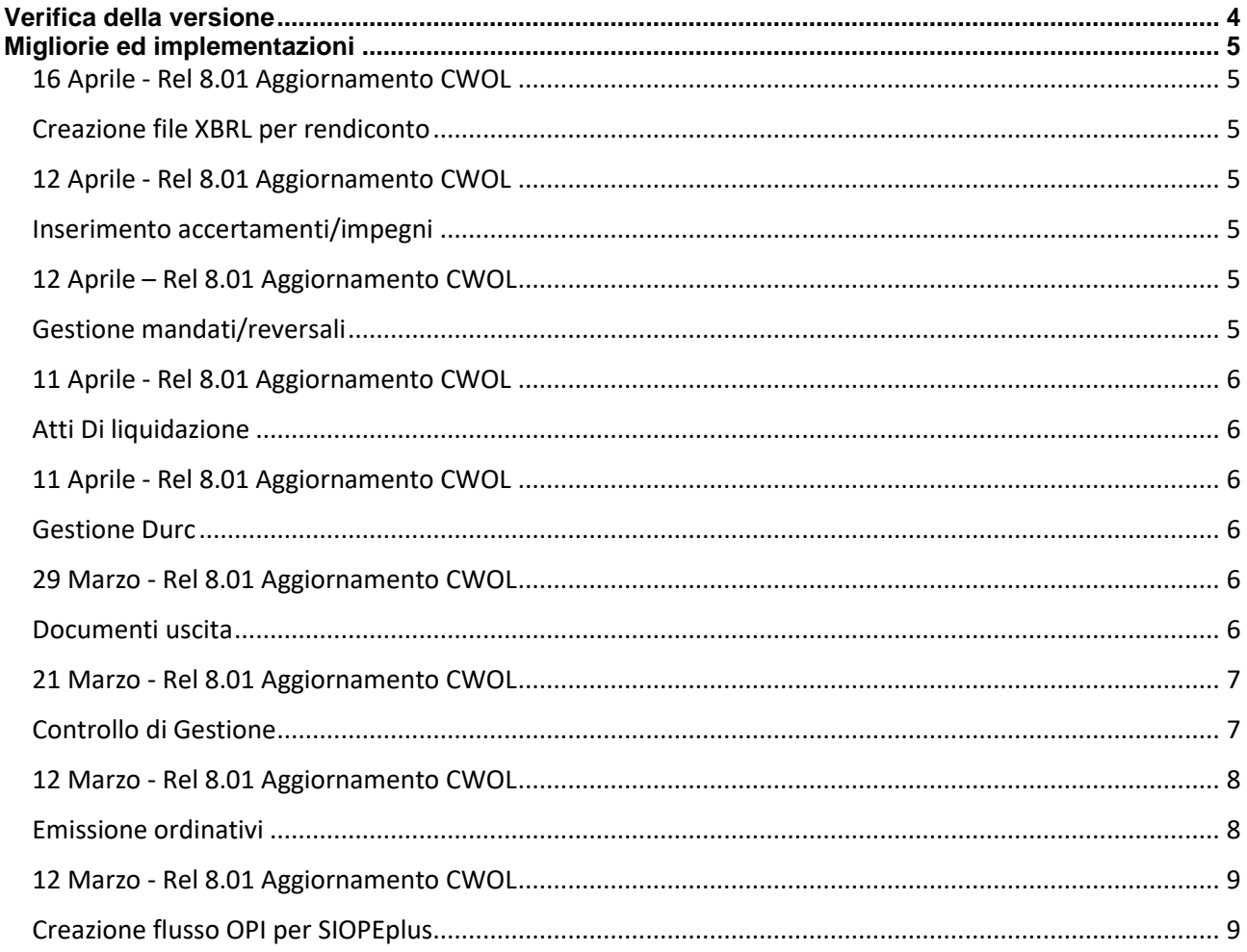

Palitalsoft S.r.l. Via Brodolini, 12 60035, Jesi - AN

Via Paganini, 57

T. +39 0731 22911

altre sedi:

T. +39 0731 22911 info@palitalsoft.it

P.I./C.F. 00994810430 palitalsoft@pecraccomandata.it Cap. Soc. euro 135.000,00 i.v. Società soggetta a direzione e coordinamento di Apra S.p.a.

Viale Virgilio, 58/C 62018, Potenza Picena - MC 41123, Modena - MO T. +39 0731 22911

Via Porzio, 4 - Centro Direzionale - Isola G/1 80143, Napoli - NA T. +39 081 5625276

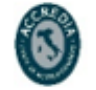

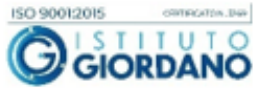

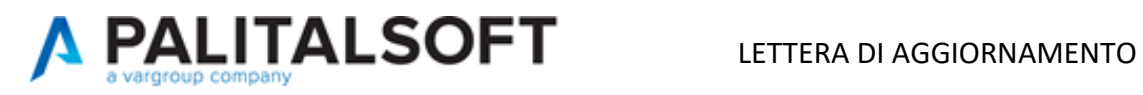

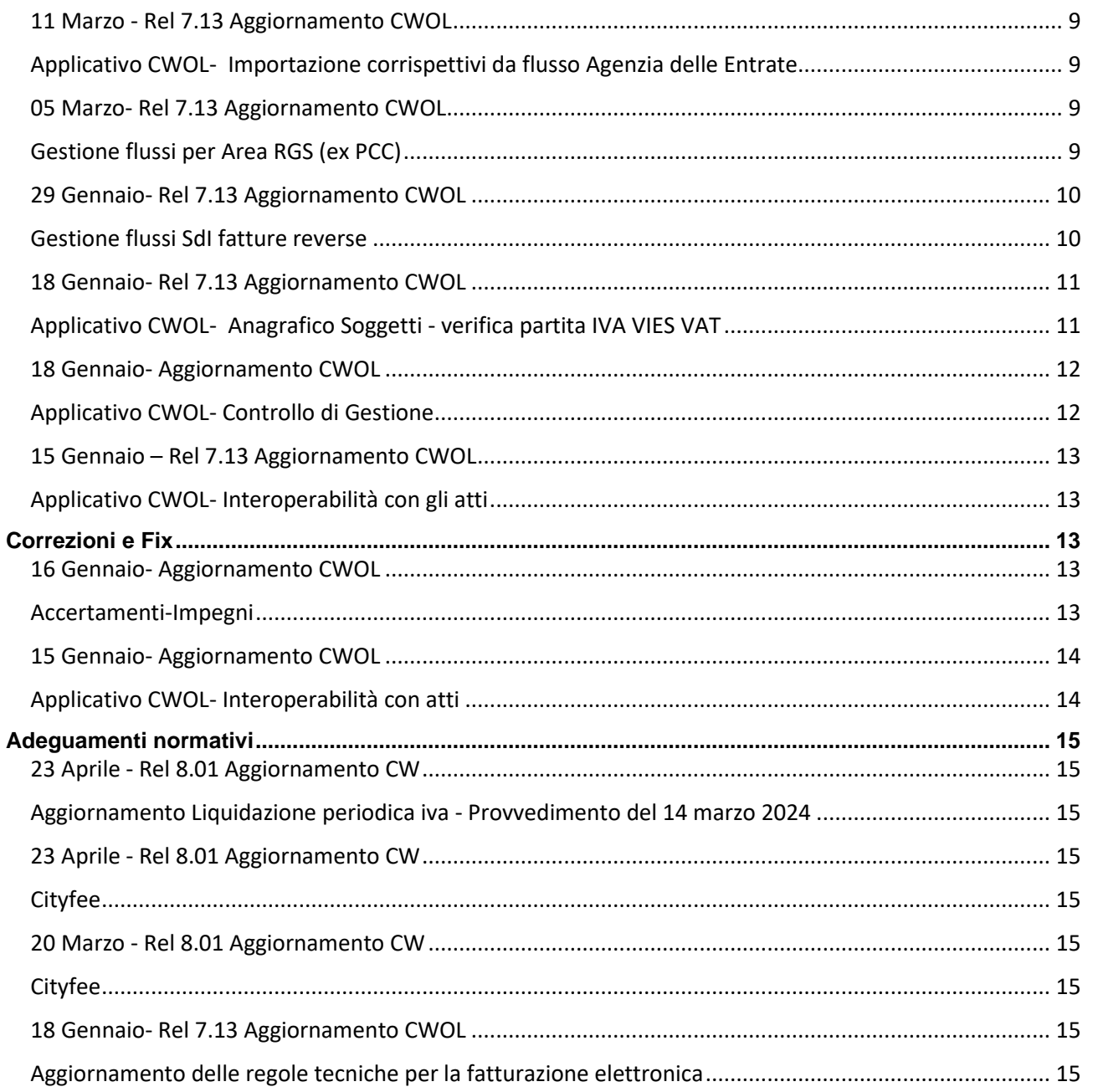

#### Cordialmente

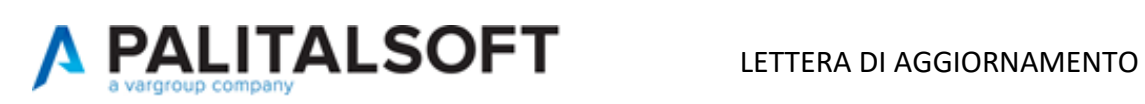

Jesi, lì 12/04/2024

Servizio Assistenza Palitalsoft

Cityware.online – Area Economico-Finanziaria

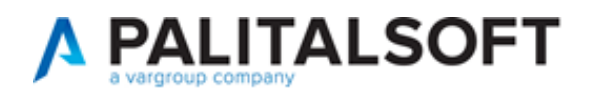

#### <span id="page-3-0"></span>**Verifica della versione**

La versione corrente può essere osservata cliccando in alto a destra il simbolo in evidenza **IMPOSTAZIONE E UTILITÀ**, dalla sessione di lavoro dopo aver effettuato il login.

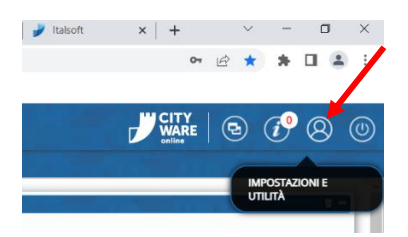

La successiva schermata illustra alcune impostazioni, in alto è indicata la versione attualmente in uso presso il vostro Ente.

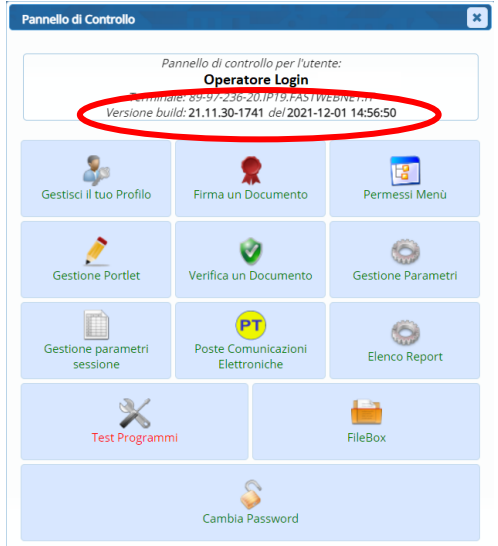

Se la versione indicata è inferiore a quella descritta nella presente *lettera di aggiornamento*, si invita a segnalare la versione arretrata al Servizio di Assistenza Palitalsoft.

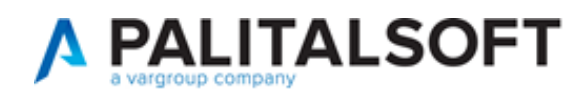

#### <span id="page-4-0"></span>**Migliorie ed implementazioni**

<span id="page-4-1"></span>16 Aprile - Rel 8.01 Aggiornamento CWOL

#### <span id="page-4-2"></span>Creazione file XBRL per rendiconto

Aggiunta la funzione per la produzione dei file del rendiconto in formato XBRL da inviare alla BDAP

Di seguito il link per scaricare il manuale:

https://wiki.nuvolaitalsoft.it/lib/exe/fetch.php?media=guide:manuali\_bilancio:manuale\_produzio ne\_file\_rendiconto\_xbrl.pdf

### <span id="page-4-3"></span>12 Aprile - Rel 8.01 Aggiornamento CWOL

<span id="page-4-4"></span>Inserimento accertamenti/impegni

Aggiunta la possibilità di inserire accertamenti/impegni a residuo con importo iniziale = 0.

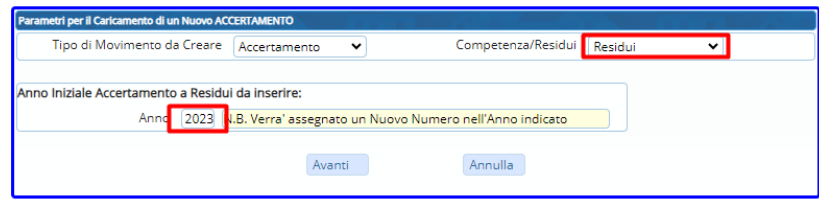

Su tali movimenti sarà ad esempio poi possibile effettuare un 'aumento con atto' per registrare una maggiore entrata

### <span id="page-4-6"></span><span id="page-4-5"></span>12 Aprile – Rel 8.01 Aggiornamento CWOL Gestione mandati/reversali

Aggiunta la possibilità di stampare e/o inviare tramite mail gli avvisi di pagamento/riscossione

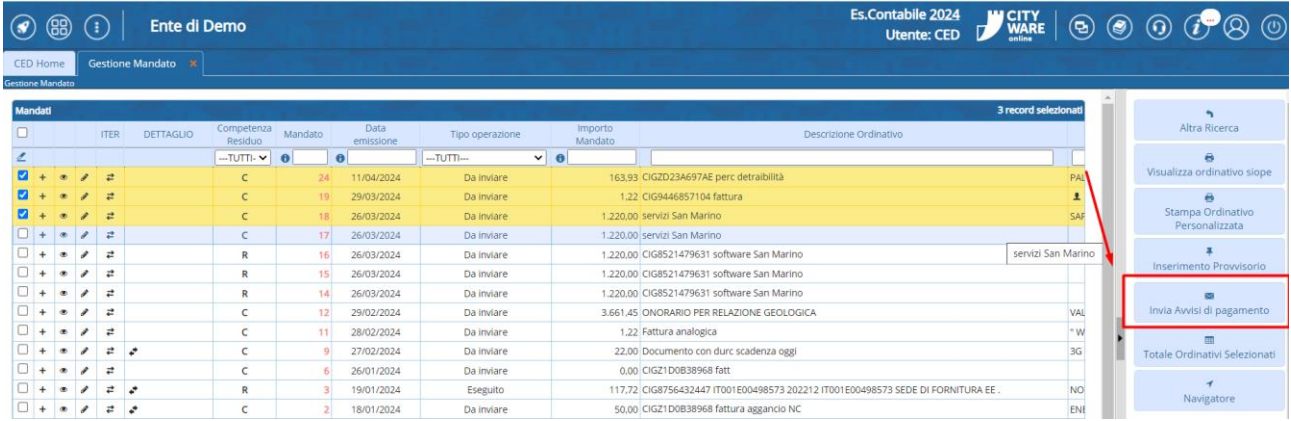

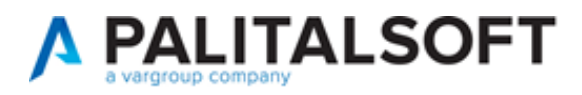

Affinché tale funzione venga attivata è necessario impostare i parametri mail e il documento di base per la stampa

## <span id="page-5-1"></span><span id="page-5-0"></span>11 Aprile - Rel 8.01 Aggiornamento CWOL Atti Di liquidazione

La firma digitale dell'atto di liquidazione, è stata implementata con la possibilità di selezionare e firmare digitalmente più atti contemporaneamente.

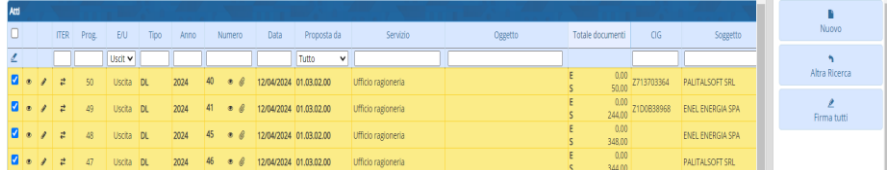

e con il nuovo bottone **"Firma tutti"** il programma esegue massivamente le funzioni di numerazione, stesura definitiva e firma digitale degli atti di liquidazione selezionati.

# <span id="page-5-2"></span>11 Aprile - Rel 8.01 Aggiornamento CWOL

#### <span id="page-5-3"></span>Gestione Durc

La gestione è stata migliorata. Il controllo della presenza e validità del durc, viene eseguita anche sul soggetto fornitore, per la liquidazione dei documenti di spesa, durante le varie fasi dell'iter dell'atto di liquidazione e durante l'emissione del mandato di pagamento.

### <span id="page-5-5"></span><span id="page-5-4"></span>29 Marzo - Rel 8.01 Aggiornamento CWOL Documenti uscita

Aggiunta la possibilità di cambiare la causale utilizzata per registrare il documento seguendo le condizioni sottostanti.

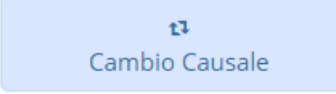

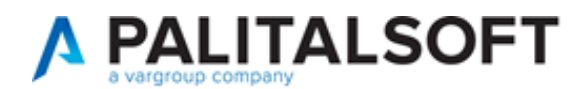

#### LETTERA DI AGGIORNAMENTO

 $\overline{\mathbf{x}}$ 

#### **ITER CAMBIO CAUSALE**

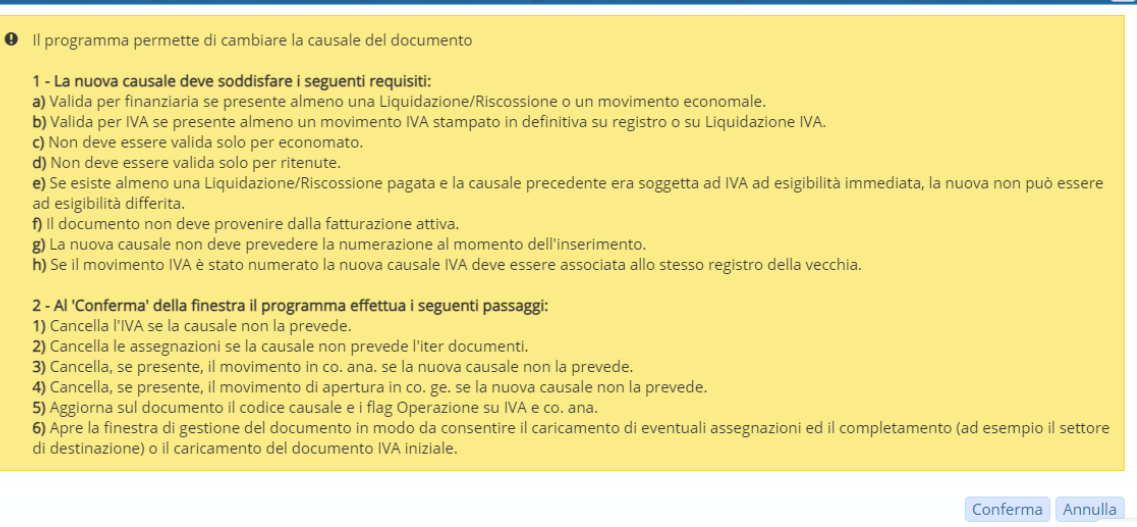

#### Aggiunta inoltre la possibilità di variare la data registrazione del documento inserito rispettando le condizioni sotto riportate

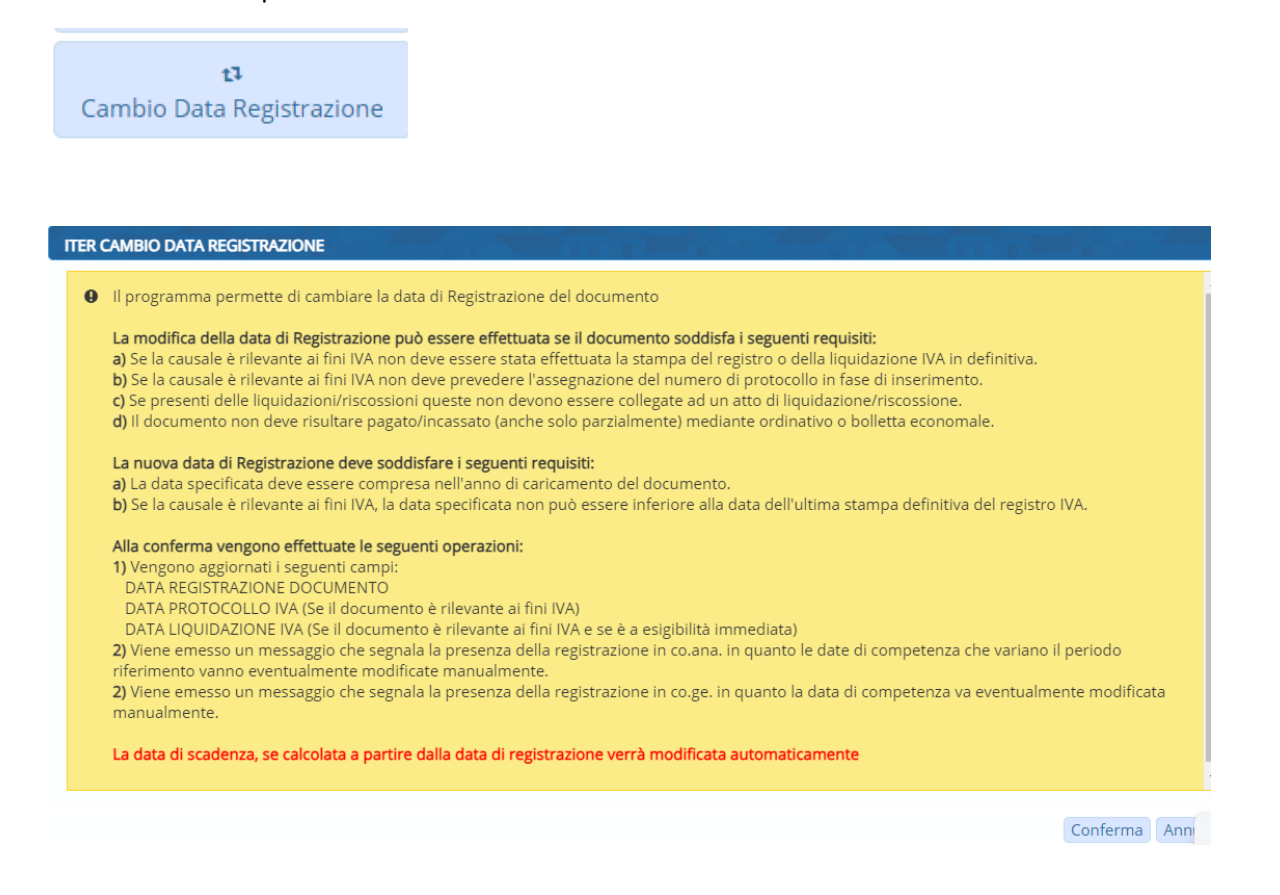

<span id="page-6-1"></span><span id="page-6-0"></span>21 Marzo - Rel 8.01 Aggiornamento CWOL Controllo di Gestione

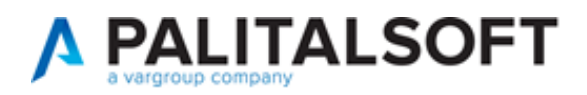

Resa più agile e veloce la procedura di inserimento e modifica degli stati di attuazione negli obiettivi; ora ogni modifica del documento OnlyOffice viene salvata in automatico senza bisogno di dare conferma o meno.

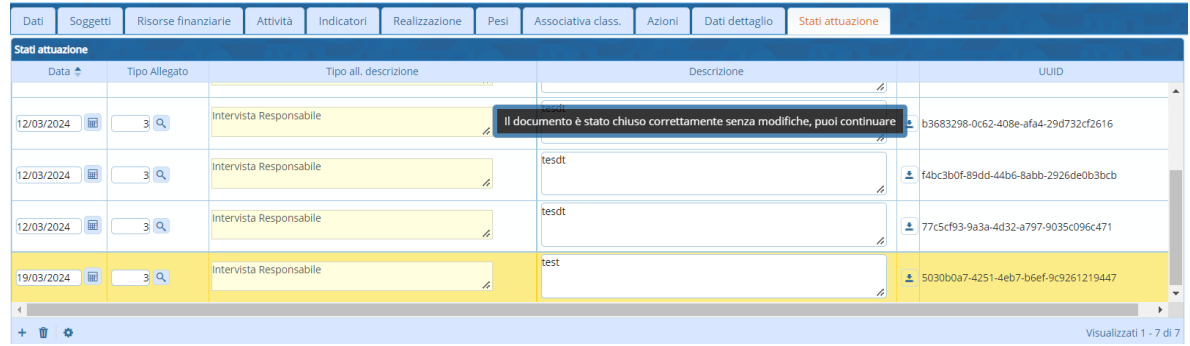

#### <span id="page-7-0"></span>12 Marzo - Rel 8.01 Aggiornamento CWOL

#### <span id="page-7-1"></span>Emissione ordinativi

Aggiunta nuova modalità di valorizzazione automatica della descrizione ordinativi in fase di emissione Mandati e Reversali.

La funzione per attivare la nuova modalità è disponibile seguendo il seguente percorso Tabelle>Configurazioni>Definizione e operabilità – Parametri Generali

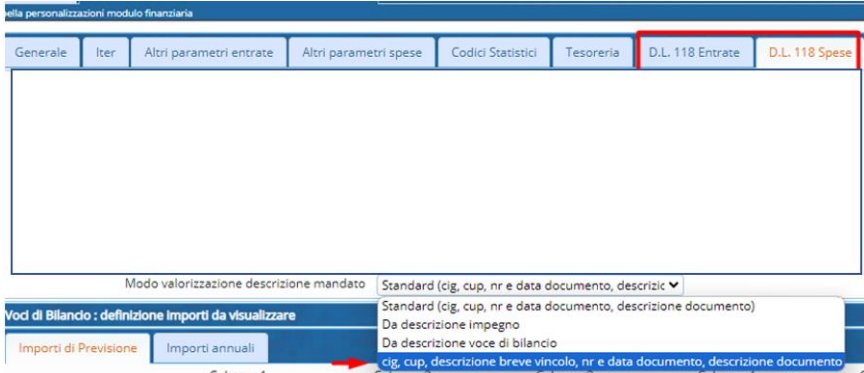

e consente di inserire automaticamente nella descrizione dell'ordinativo il contenuto del campo 'Descrizione per stampe/ordinativi' indicata sull'anagrafica del vincolo collegato all'ordinativo stesso

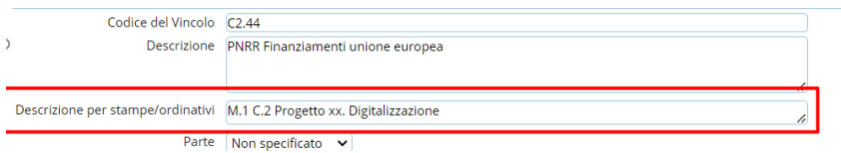

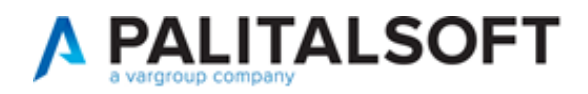

Il risultato sulla descrizione dell'ordinativo sarà

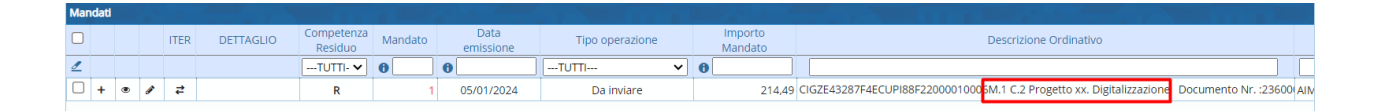

<span id="page-8-1"></span><span id="page-8-0"></span>12 Marzo - Rel 8.01 Aggiornamento CWOL Creazione flusso OPI per SIOPEplus

Per gli enti che utilizzano il modulo siopePlus è stata migliorata la creazione dei flussi con aggiunta della pesatura automatica dei flussi ed eventuale creazione di più flussi nel caso in cui non venga rispettato il limite dei 200 Kbyte per singolo flusso come stabilito da [SIOPE+ Regole di Colloquio -](https://www.rgs.mef.gov.it/_Documenti/VERSIONE-I/e-GOVERNME1/SIOPE/SIOPE/documenti/SIOPE-Regole-di-Colloquio.pdf) vers 11 (mef.gov.it)

#### <span id="page-8-2"></span>11 Marzo - Rel 7.13 Aggiornamento CWOL

<span id="page-8-3"></span>Applicativo CWOL- Importazione corrispettivi da flusso Agenzia delle Entrate

Dall'11 marzo è disponibile una implementazione che permetterà di importare all'interno della procedura di CWOL i singoli file xml dei corrispettivi prelevati dal sito dell'AdE producendo un file di controllo in formato excel e allo stesso tempo in automatico permetterà la contabilizzazione degli stessi. Per ogni corrispettivo registrato verrà allegato il file xml originale proveniente dall'Agenzia delle Entrate.

## <span id="page-8-5"></span><span id="page-8-4"></span>05 Marzo- Rel 7.13 Aggiornamento CWOL Gestione flussi per Area RGS (ex PCC)

Mentre in precedenza si era obbligati ad inserire nel flusso per Area RGS (ex PCC) tutti i documenti estratti, ora, utilizzando i check box a sinistra, è stata data la possibilità di selezionarne un numero a proprio piacimento:

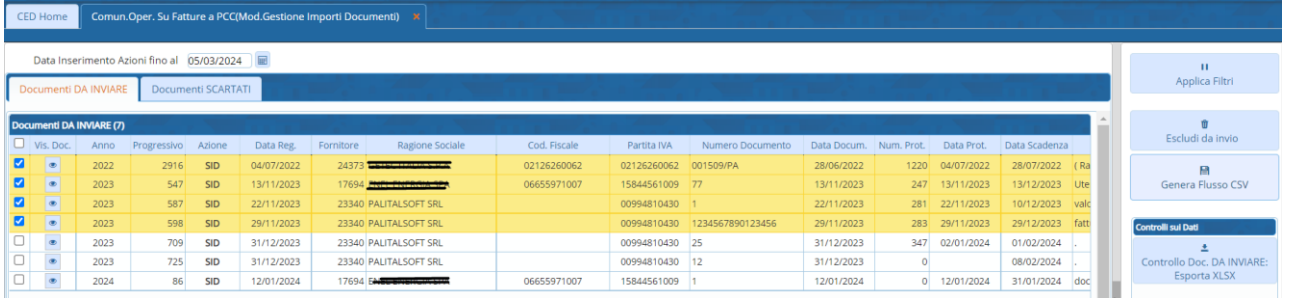

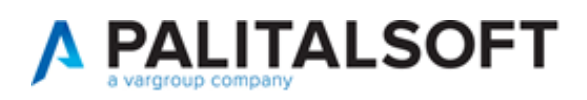

### <span id="page-9-1"></span><span id="page-9-0"></span>29 Gennaio- Rel 7.13 Aggiornamento CWOL Gestione flussi SdI fatture reverse

Aggiunto sulla tabella ritenuta un nuovo tipo per la gestione delle ritenute in fase di contabilizzazione delle fatture reverse

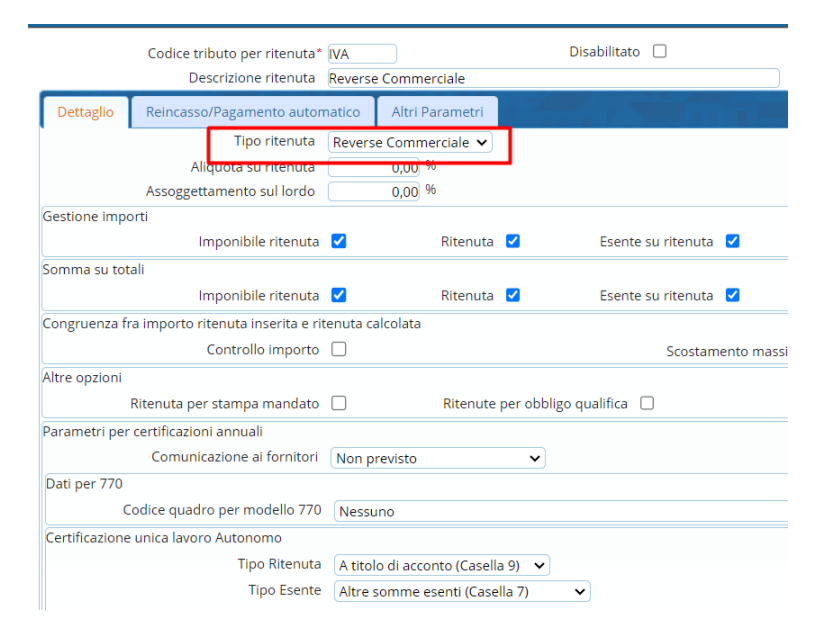

Implementati calcolo automatico dell'importo lordo del documento nella tab assegnazione e l'associazione automatica con tipo ritenuta nella apposita tab in fase di registrazione di fatture di tipo reverse

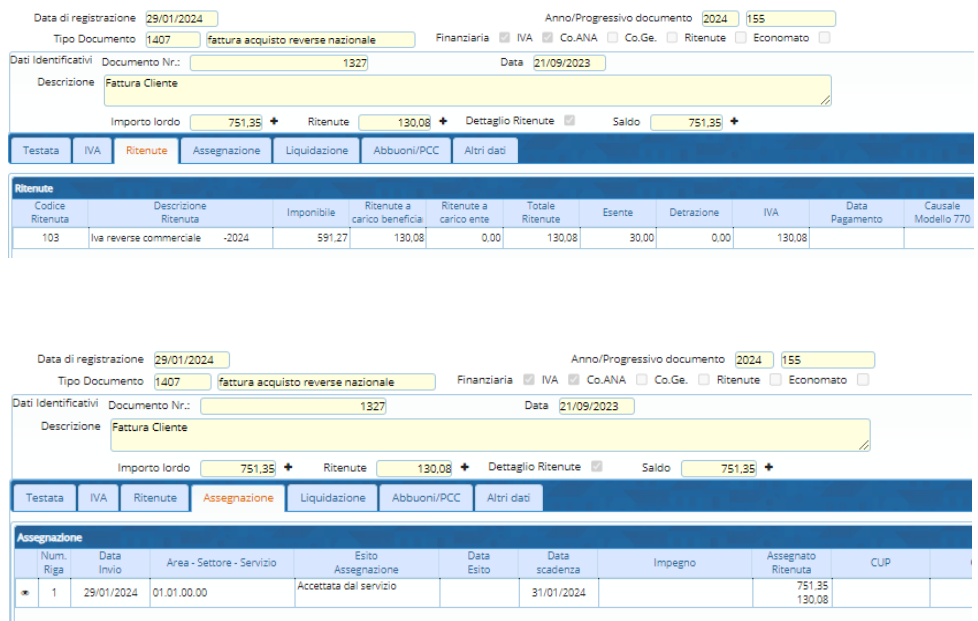

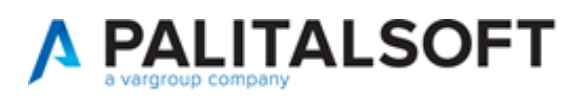

Inserita una funzione che permette il calcolo automatico del totale fattura nella tab Iva che si attiva solo in caso di fattura reverse, come da esempio sottostante:

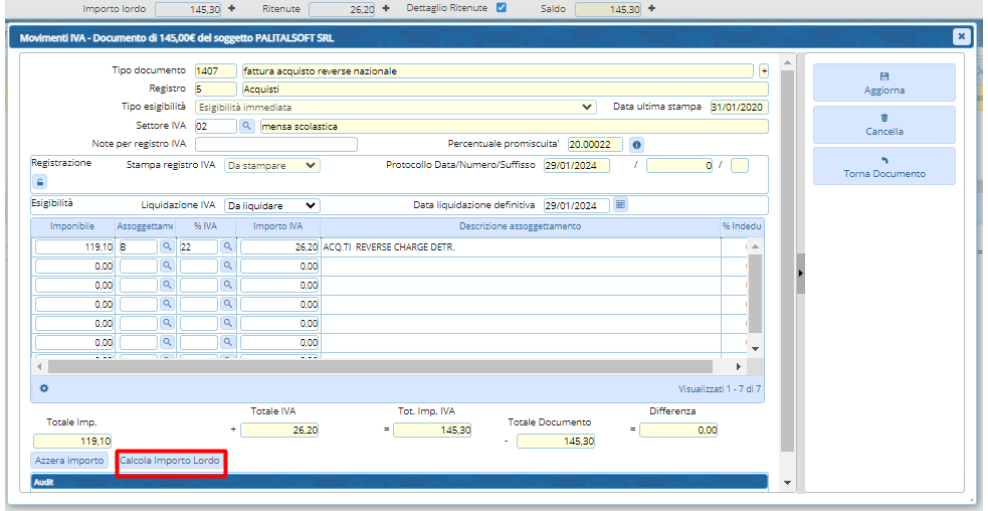

### <span id="page-10-1"></span><span id="page-10-0"></span>18 Gennaio- Rel 7.13 Aggiornamento CWOL Applicativo CWOL- Anagrafico Soggetti - verifica partita IVA VIES VAT

Implementata possibilità di verificare la partita IVA per verificare se un'impresa è registrata per gli scambi all'interno dell'Unione europea.

È disponibile l'apposita funzione come indicato sotto dall'Anagrafico Soggetti.

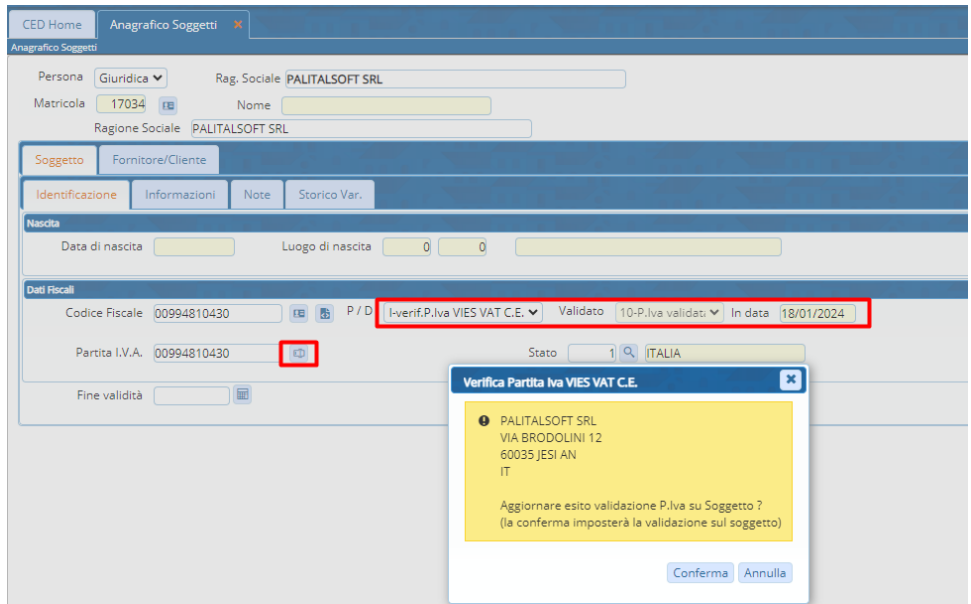

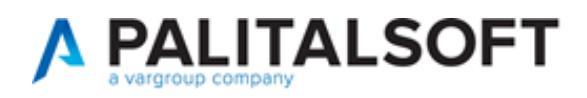

Se l'esito della verifica è positivo vengono aggiornati i campi evidenziati con il risultato dell'esito e la data della validazione.

Per l'eventuale attivazione contattare il commerciale di riferimento.

### <span id="page-11-1"></span><span id="page-11-0"></span>18 Gennaio- Aggiornamento CWOL Applicativo CWOL- Controllo di Gestione

• Data evidenza della presenza di allegati negli obiettivi:

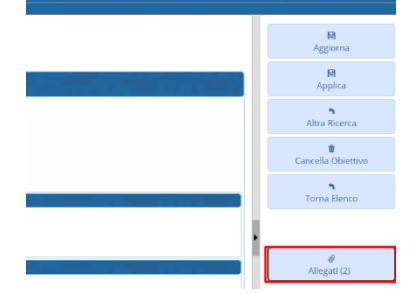

• Inserito un messaggio di controllo nel momento in cui si cerca di salvare un obiettivo con un soggetto inserito due volte:

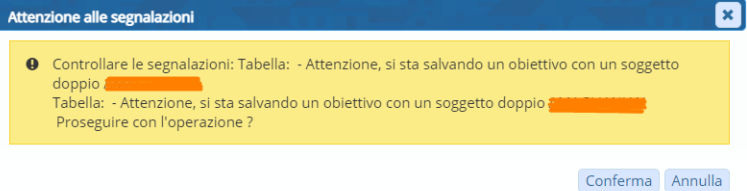

• Resa più fruibile la sezione "Associativa class.":

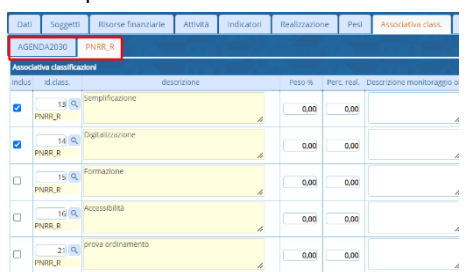

• Aggiunta una nuova modalità di calcolo per la realizzazione degli indicatori:

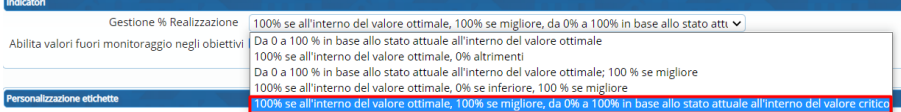

• Data la possibilità di importare massivamente i soggetti negli obiettivi:

#### LETTERA DI AGGIORNAMENTO

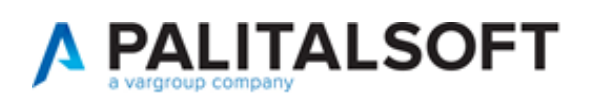

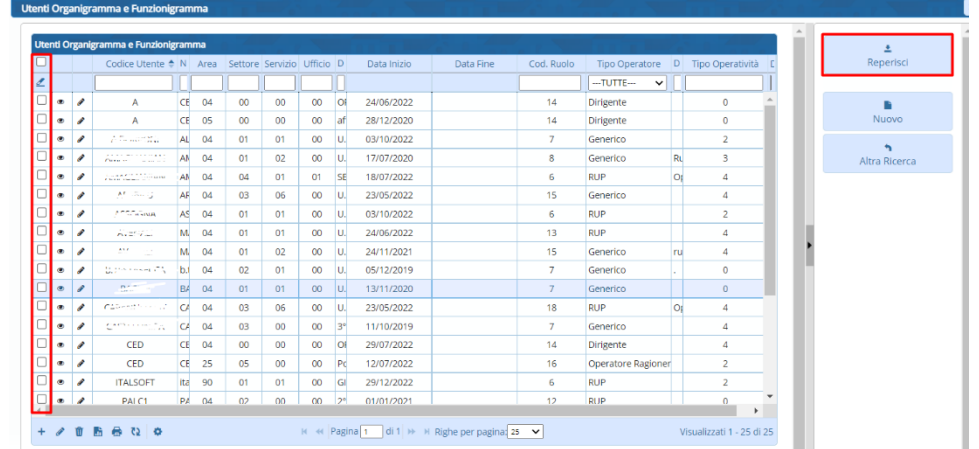

<span id="page-12-1"></span><span id="page-12-0"></span>15 Gennaio – Rel 7.13 Aggiornamento CWOL Applicativo CWOL- Interoperabilità con gli atti

Inserito messaggio bloccante nel caso in cui viene inserito un piano finanziario errato o mancante:

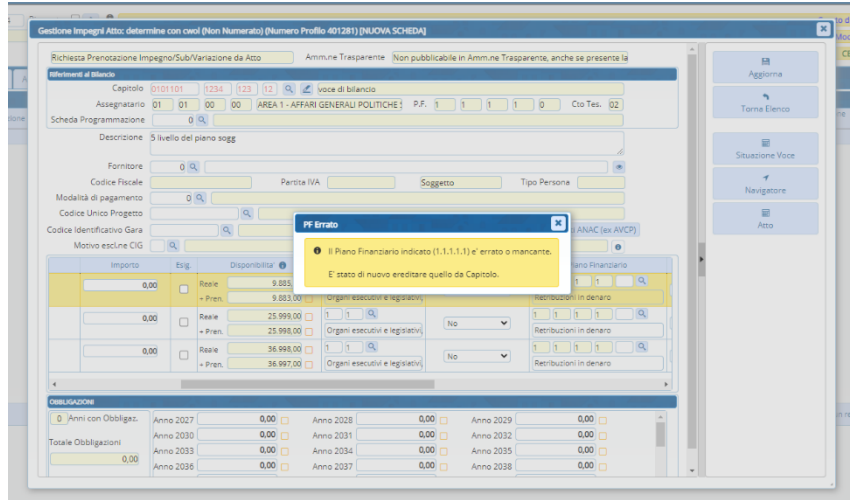

### <span id="page-12-2"></span>**Correzioni e Fix**

## <span id="page-12-4"></span><span id="page-12-3"></span>16 Gennaio- Aggiornamento CWOL Accertamenti-Impegni

Eliminato bug in fase di salvataggio di alcuni campi nella form di inserimento parametri di ricerca (non tutti i campi venivamo memorizzati correttamente).

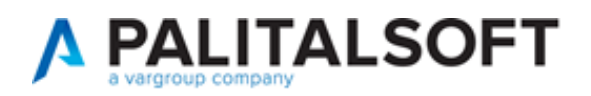

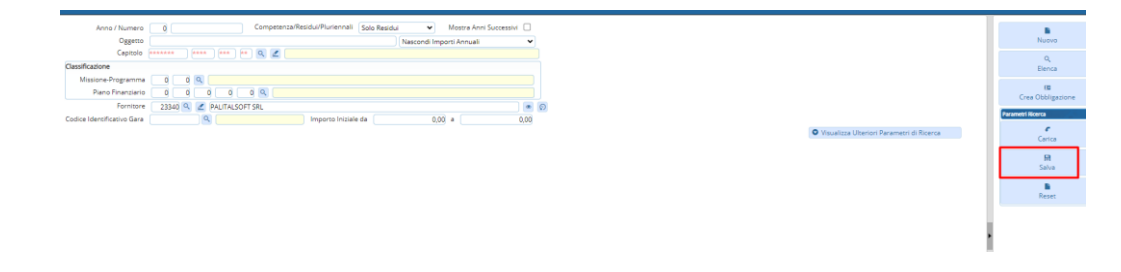

<span id="page-13-1"></span><span id="page-13-0"></span>15 Gennaio- Aggiornamento CWOL Applicativo CWOL- Interoperabilità con atti

Eliminato bug in fase di annullamento di un atto: non venivano eliminati correttamente i movimenti in contabilità.

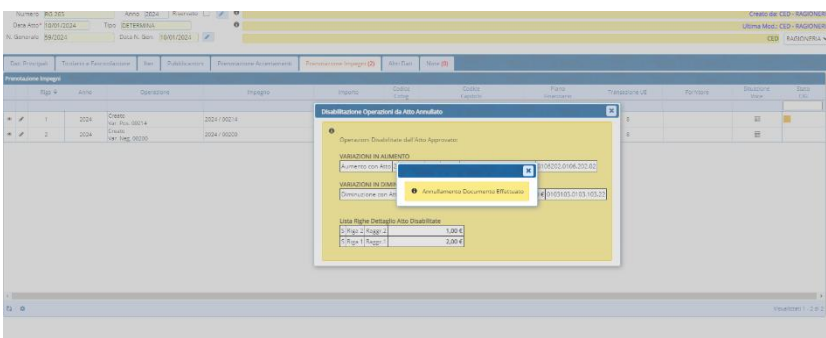

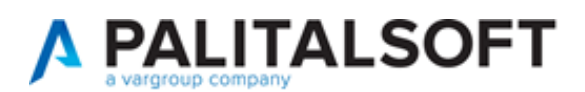

#### <span id="page-14-0"></span>**Adeguamenti normativi**

#### <span id="page-14-1"></span>23 Aprile - Rel 8.01 Aggiornamento CW

<span id="page-14-2"></span>Aggiornamento Liquidazione periodica iva - Provvedimento del 14 marzo 2024

Modifica delle informazioni da trasmettere per la comunicazione dei dati delle liquidazioni periodiche IVA di cui all'articolo 21-bis del decreto-legge 31 maggio 2010, n.78, e successive modificazioni (Pubblicato il 14/03/2024)

#### <span id="page-14-3"></span>23 Aprile - Rel 8.01 Aggiornamento CW

#### <span id="page-14-4"></span>Cityfee

Adeguamento a nuovi tracciati standard CBI per bonifici (domestici ed esteri SEPA) e incassi SDD (RID) entrati ufficialmente in vigore a partire dal 17 marzo 2024.

#### <span id="page-14-5"></span>20 Marzo - Rel 8.01 Aggiornamento CW

<span id="page-14-6"></span>Cityfee

Invio spese scolastiche ad agenzia delle entrate: adeguamento a nuovo tracciato.

## <span id="page-14-8"></span><span id="page-14-7"></span>18 Gennaio- Rel 7.13 Aggiornamento CWOL Aggiornamento delle regole tecniche per la fatturazione elettronica

"Aggiornate le Specifiche tecniche relative al Sistema di Interscambio alla versione 1.8.3 e l'elenco controlli alla versione 1.9 per l'introduzione di un nuovo controllo (in vigore dal 1° febbraio 2024) sulle fatture recanti titolo di non imponibilità IVA ai sensi dell'art. 8, comma 1, lett c), del DPR 633/72, con dichiarazione d'intento invalidata."

Il programma di creazione dei flussi xml delle fatture elettroniche di CWOL è aggiornato secondo le nuove specifiche e permette di inserire l'informazione relativa alle dichiarazioni di intento tramite l'apposita funzione presente nell'anagrafica Clienti/Fornitori.

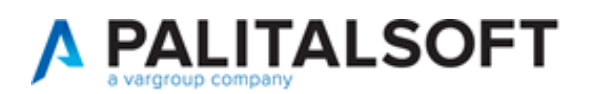

#### LETTERA DI AGGIORNAMENTO

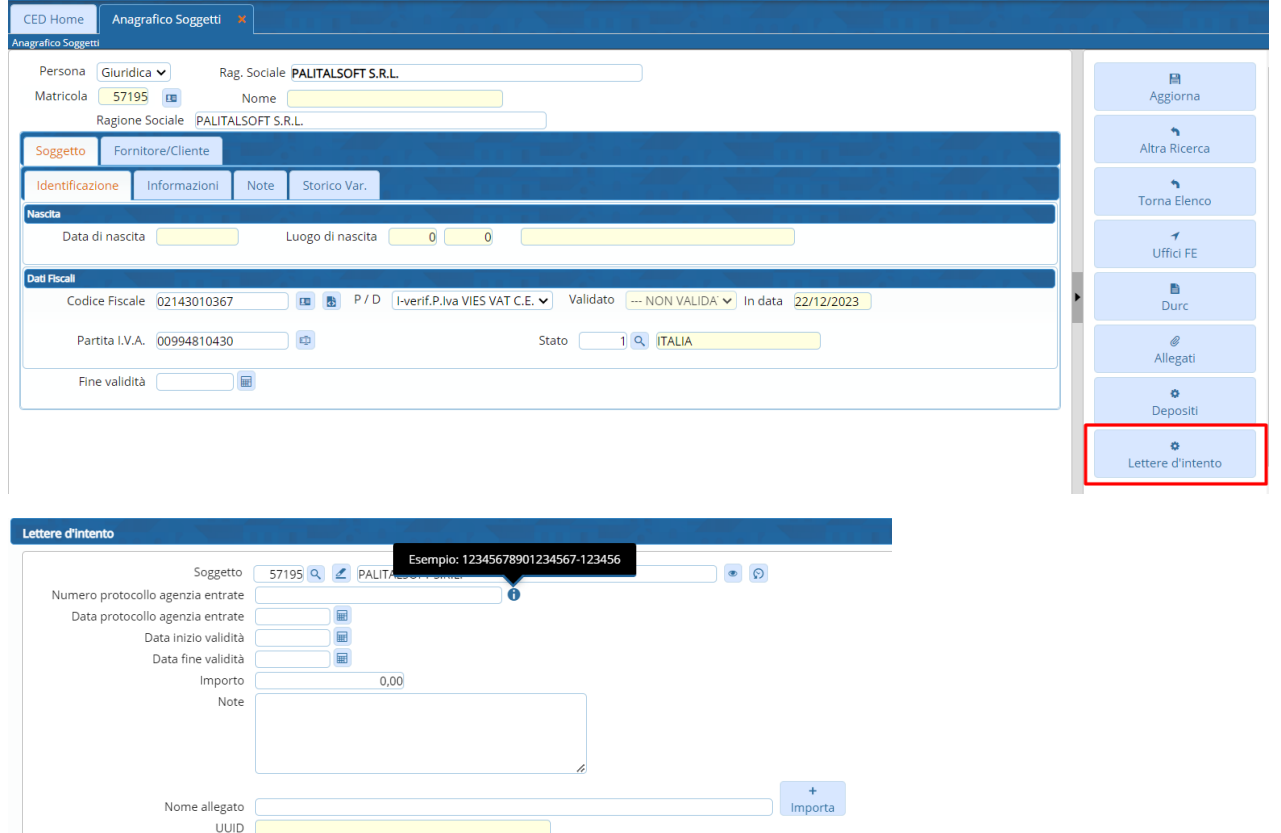

Si prega di porre l'attenzione sulla validità delle dichiarazioni di intento inserite in quanto il valore viene riportato nel flusso xml delle fatture elettroniche nel campo "2.2.1.16.2 RiferimentoTesto" della sezione "DatiBeniServizi" ed una volta inviato, il flusso viene controllato dal Sistema di Interscambio che (se non risultano valide) lo scarterà con la seguente motivazione:

"00477: fattura recante titolo di non imponibilità ai fini IVA ai sensi dell'art. 8, comma 1, lett. c) DPR 26 ottobre 1972, n. 633, con dichiarazione d'intento invalidata".